FirePassword с кряком Скачать [Mac/Win]

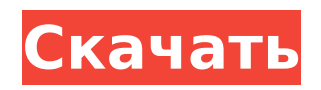

**FirePassword Crack Download [Updated-2022]**

## Возьмите свои пароли из браузера и используйте в своей жизни с помощью менеджера паролей FirePassword Firefox. Воспользуйтесь веб-сайтом FirePassword, чтобы получить ежедневное резервное копирование и возможность восстановления на случай, если вам потребуется получить свои пароли из Mozilla Firefox. Просто введите свой адрес электронной

почты Получите доступ к своим учетным записям Firefox на всех своих компьютерах и защититесь от случайного удаления всех ваших паролей. Mozilla FirePassword Portable Получите лучший менеджер паролей Firefox! Mozilla FirePassword Portable — это замена непереносимого приложения FirePassword. Вы можете использовать этот инструмент на ходу, где вам нужно. Mozilla Firefox — это имя, которое вы все должны знать. Это отличный браузер, который мы используем каждый день, но бывают случаи, когда у вас возникает проблема, и вам

нужно восстановить свои пароли. FirePassword дает решение проблемы, поэтому все, что вам нужно сделать, это загрузить программное обеспечение и следовать инструкциям по удалению всех паролей, которые, возможно, были забыты, чтобы вы могли использовать их в будущем. Это не будет проблемой, и все, что вам нужно, это простой инструмент, который может взломать ваши пароли и выпустить их, чтобы вы могли запомнить их на будущее. FirePassword и многие его функции можно найти на сайте Непонятное использование

структур данных в R Я хочу

знать, что это за линия read.table  $(\phi a \check{\mu}) = \langle H(t) \rangle$ The C.txt», заголовок = T, sep = «\ t») дает мне и когда его использовать. Это может быть глупый вопрос, но я не знаком с R. А: он читает текстовый файл с указанным символом в качестве разделителя имя файла HttTpC.txt сен Т read.table (файл  $=$  «HttTpC.txt», заголовок  $=$  T,  $sep = \langle \rangle$  t») read.table("HttTpC.txt ", header=T, sep="\t")  $#$  прочитать data.frame В: C#: сохранение нескольких данных в новом окне с использованием события Мои цели: Храните несколько данных в новом окне.

### Сохранение нескольких данных в одном окне. Я пробовал это: программа класса { интервал я  $= 3$ ; Форма1

**FirePassword Registration Code**

Если вы не уверены в тексте, которым вы заходите на вебсайты, это ваша возможность узнать, как легко их восстановить. Этот инструмент, предназначенный для помощи в процессе расшифровки, требует от вас простого ввода мастерпароля. Затем вам будет представлен интерфейс, который позволит вам выбрать меню и узнать, как

автоматически вводить правильные данные. Извлечь пароли из Firefox FirePassword это утилита командной строки, которая была разработана специально для помощи людям в восстановлении утерянных или забытых паролей от Mozilla Firefox с минимальными усилиями. Пронизанная рекламой установка и типичная среда Пользователям следует внимательно пройти процесс установки, так как этот инструмент предлагает загрузить несколько сторонних продуктов, а также внести некоторые изменения в веббраузер по умолчанию. После

завершения этого процесса вы встретитесь с типичным интерфейсом командной строки, но он будет доступен для всех категорий пользователей, поскольку он мгновенно расшифровывает и восстанавливает сохраненные ключи доступа. Также доступна полностью портативная версия, которая называется Portable FirePassword. Сохранение информации в файл и другие доступные параметры При запуске FirePassword отобразит список со всеми доступными командами, чтобы вы могли легко научиться работать с этой программой. Можно сохранить

8 / 21

профилю Firefox, а также сбросить все пароли для всех профилей с помощью мастерпароля. Это приложение также может позволить вам восстанавливать ключи доступа из удаленной системы, просто указав соответствующее расположение профиля Firefox в консоли. Окончательная оценка Производительность системы не будет снижена, так как это программное решение не требует больших объемов ЦП и памяти для правильной работы. Несмотря на то, что это командная строка, она подходит

всю полученную информацию в

файл из текущего пути к

как опытным, так и начинающим пользователям, а задачи выполняются своевременно. Принимая все это во внимание, можно с уверенностью сказать, что FirePassword — это довольно простая, но эффективная часть программного обеспечения, которое позволяет вам восстанавливать ваши пароли Firefox и сохранять их в файл. Mozilla Firefox - Автономные пароли и пароли (- Позволяет вам восстанавливать пароли, которые вы ранее хранили в базе данных Firefox, без необходимости доступа к сети. Он делает это, позволяя захватывать ваши сохраненные

### пароли и импортировать их в настройки Mozilla Firefox. 1709e42c4c

• Портативный FirePassword • Портативный FirePassword ‣ Автозапуск FirePassword ‣ Пошаговое руководство по быстрому запуску ‣ Инструкции для пользователей Windows  $\blacktriangleright$ Инструкции для пользователей OS X ‣ Инструкции для пользователей Linux ‣ Портативный FirePassword FirePassword — это простая, но мощная утилита, разработанная специально для помощи людям в восстановлении утерянных или забытых паролей от Mozilla Firefox. Это универсальное

приложение расшифрует ваши сохраненные ключи доступа, что позволит вам сохранить восстановленную информацию в файл из любого места на вашем компьютере. Также доступна портативная версия, которая использует всю информацию, полученную в процессе расшифровки, и поэтому предоставляет информацию в простом и понятном формате. Это чрезвычайно полезно, если вы используете Firefox и хотите просмотреть сохраненную информацию для входа в эту версию, потому что она доступна на любом компьютере, планшете или смартфоне.

Настройка, пронизанная рекламой Пользователи приложения должны быть осторожны с процессом установки, так как эта программа собирается загрузить стороннее программное обеспечение и внести несколько изменений в веб-браузер по умолчанию. После завершения этого процесса будут доступны все необходимые настройки, а сама программа будет доступна в списке всех команд. Программа полностью переносима и поэтому может работать везде, где вы пожелаете. На самом деле, портативная версия также

сохраненную информацию для входа из вашего профиля веббраузера Firefox, что чрезвычайно полезно, если вы используете Firefox и хотите просмотреть сохраненную информацию для входа. Вы также можете загрузить информацию из удаленной системы, если вы используете Firefox на нелокальной машине. Сохранение информации в файл и другие доступные параметры При запуске этого приложения программа предоставляет список доступных команд, что позволяет пользователям получить доступ и узнать всю

# информацию об использовании

программы.Также возможно сохранить все расшифрованные пароли в файл из текущего пути к профилю Firefox, а также сделать дамп всех полученных паролей для всех профилей с помощью мастер-пароля. Окончательная оценка Производительность системы не будет снижена, так как это программное решение не требует больших объемов ЦП и памяти для правильной работы. Несмотря на то, что это командная строка, она подходит как опытным, так и начинающим пользователям, а задачи выполняются своевременно.

#### Принимая все

**What's New in the FirePassword?**

Обзор Разработчики) Тип приложения Менеджер паролей Лицензия GPL Размер файла 3,05 МБ Тип файла .исполняемый файл Системные Требования Мозилла Фаерфокс Возможности FirePassword: Сборка портативной версии для командной строки Поддерживает как 32-битные, так и 64-битные версии Расшифровывает и восстанавливает все текущие пароли и ключи доступа Firefox. Позволяет пользователю

расшифровывать и восстанавливать несколько сохраненных ключей доступа. Восстановление паролей от удаленных систем Сбрасывает и сохраняет восстановленную информацию в файл Подбор мастер-пароля Открывает зашифрованный файл Импорт/экспорт паролей Восстановление с внешних флешек Поддержка профилей и удаленных хостов Предложения уникальных имен Функция обмена паролями Резервное копирование учетных данных Системные требования для Mozilla Firefox: Окна: Windows 95/ 98/Me/NT4/2000/XP/Vista/7/8/8.1/1

## 0 Минимум: Windows 98/ME/2000/XP/Vista/7 Лицензия для Mozilla Firefox: GPL Скорость передачи: 566 Б/с Установка FirePassword: Перед установкой FirePassword убедитесь, что все необходимые компоненты установлены. Откройте папку, в которую вы хотите установить FirePassword, и запустите соответствующий мастер установки. Выберите установку всех компонентов в процессе. После того, как необходимые файлы будут полностью установлены, вы сможете запустить установленное вами приложение. Файлы FirePassword: FirePassword.exe

ReadMe.txt Отображаемые имена.txt Портативный FirePassword: FirePassword.exe ReadMe.txt Отображаемые имена.txt Портативный скриншот FirePassword: FirePassword Portable на рабочем столе FirePassword Portable на рабочем столе после запуска FirePassword Portable на рабочем столе после запуска, с экраном запроса пароля FirePassword Portable на рабочем столе после запуска с экраном расшифрованных данных FirePassword Portable на рабочем столе после открытия экрана расшифрованных данных FirePassword Portable на рабочем

столе после открытия экрана расшифрованных данных FirePassword Portable на рабочем столе после открытия экрана расшифрованных данных со списком сохраненных паролей Экран приветствия Экран приветствия после расшифровки **System Requirements For FirePassword:**

Минимальные требования для запуска игры: ОС: Windows XP/Vista/7/8 Процессор: Intel Pentium 4 (PIII/P4) или лучше Память: 512 МБ ОЗУ Графика: 32 МБ видеопамяти Жесткий диск: 1 ГБ свободного места на диске DirectX: 9.0 (рекомендуется 10.0) Звуковая карта: Рекомендуемые характеристики для запуска игры: ОС: Windows XP/Vista/7/8 Процессор: Intel Core 2 Duo E5